# **Student Multi-factor Authentication (MFA) Enrollment Instructions**

#### **Verification Options**

You will set up one verification method first. You can add more later.

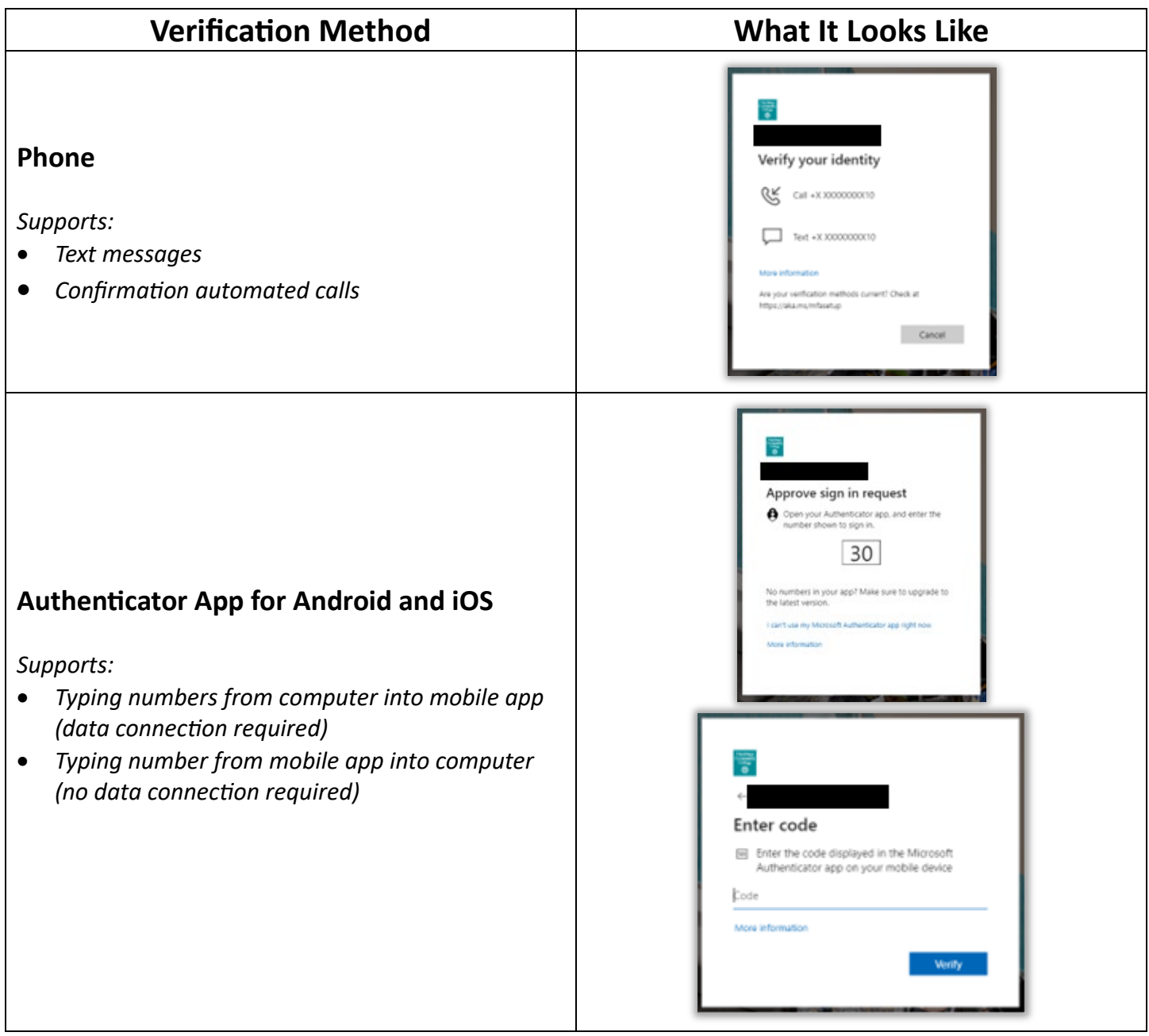

**We recommend using the phone (text message or voice) method first.** It's the easiest to set up and will continue to work if you switch phones as long as you keep the same number. These instructions will lead you through the setup process.

#### **MFA Enrollment**

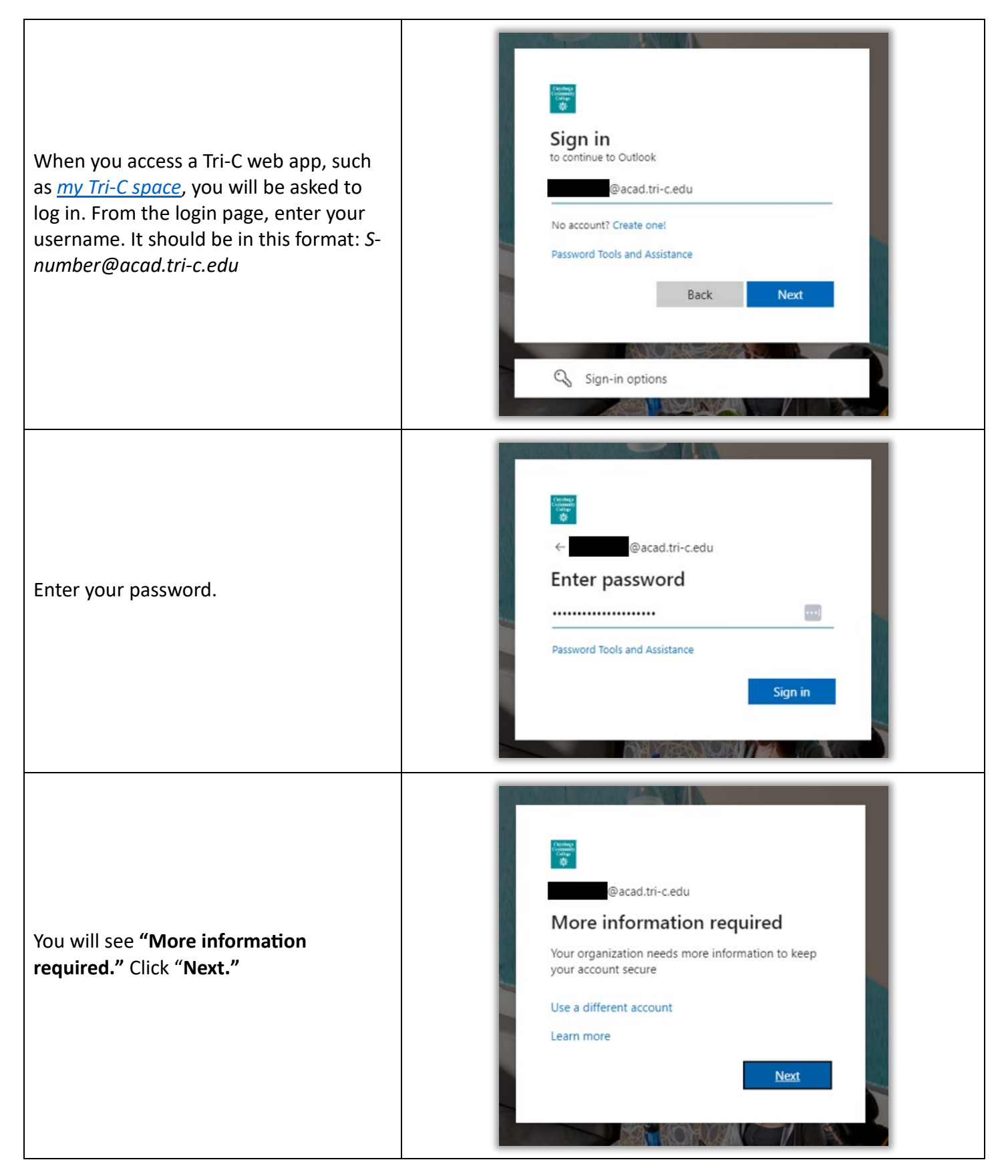

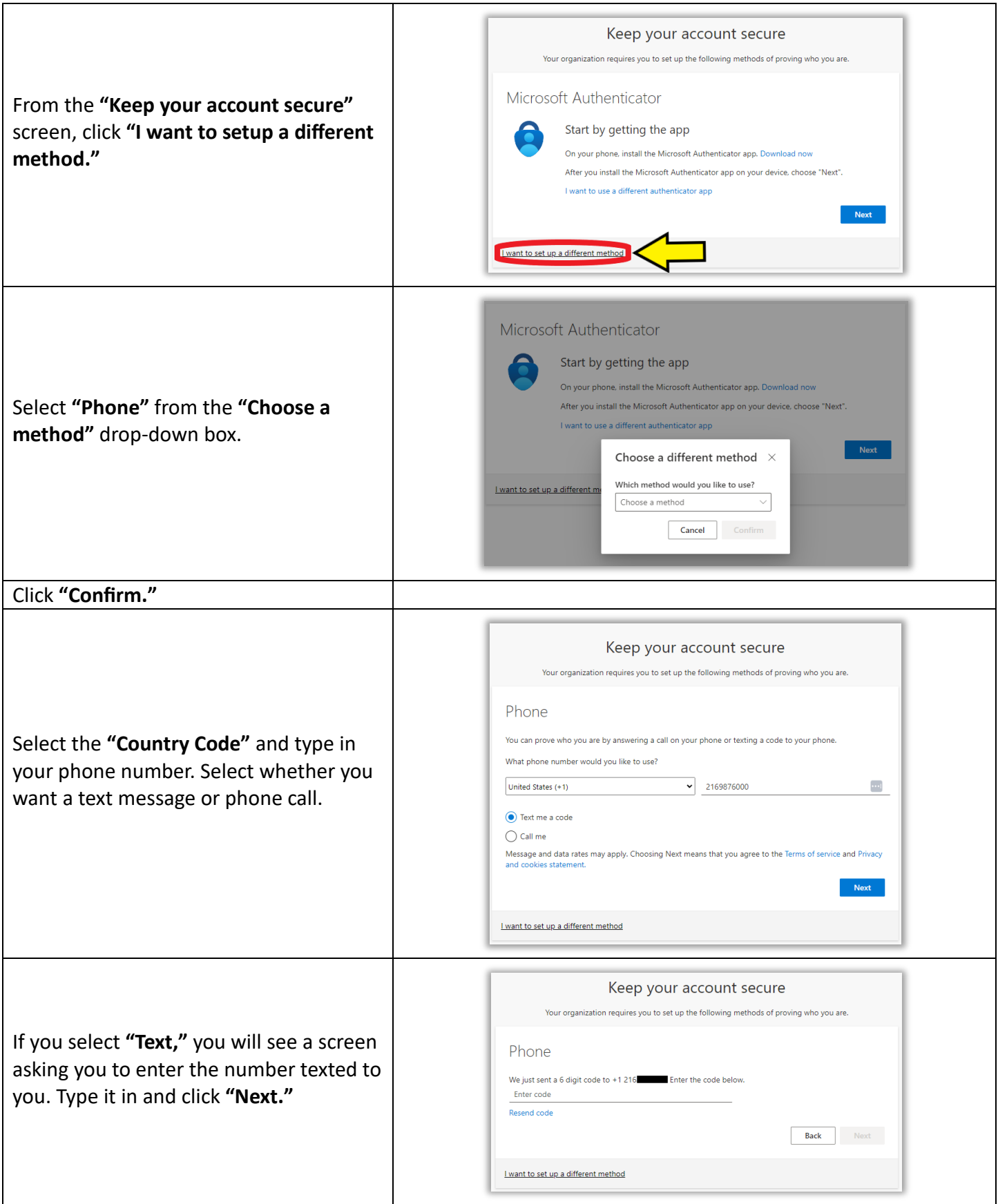

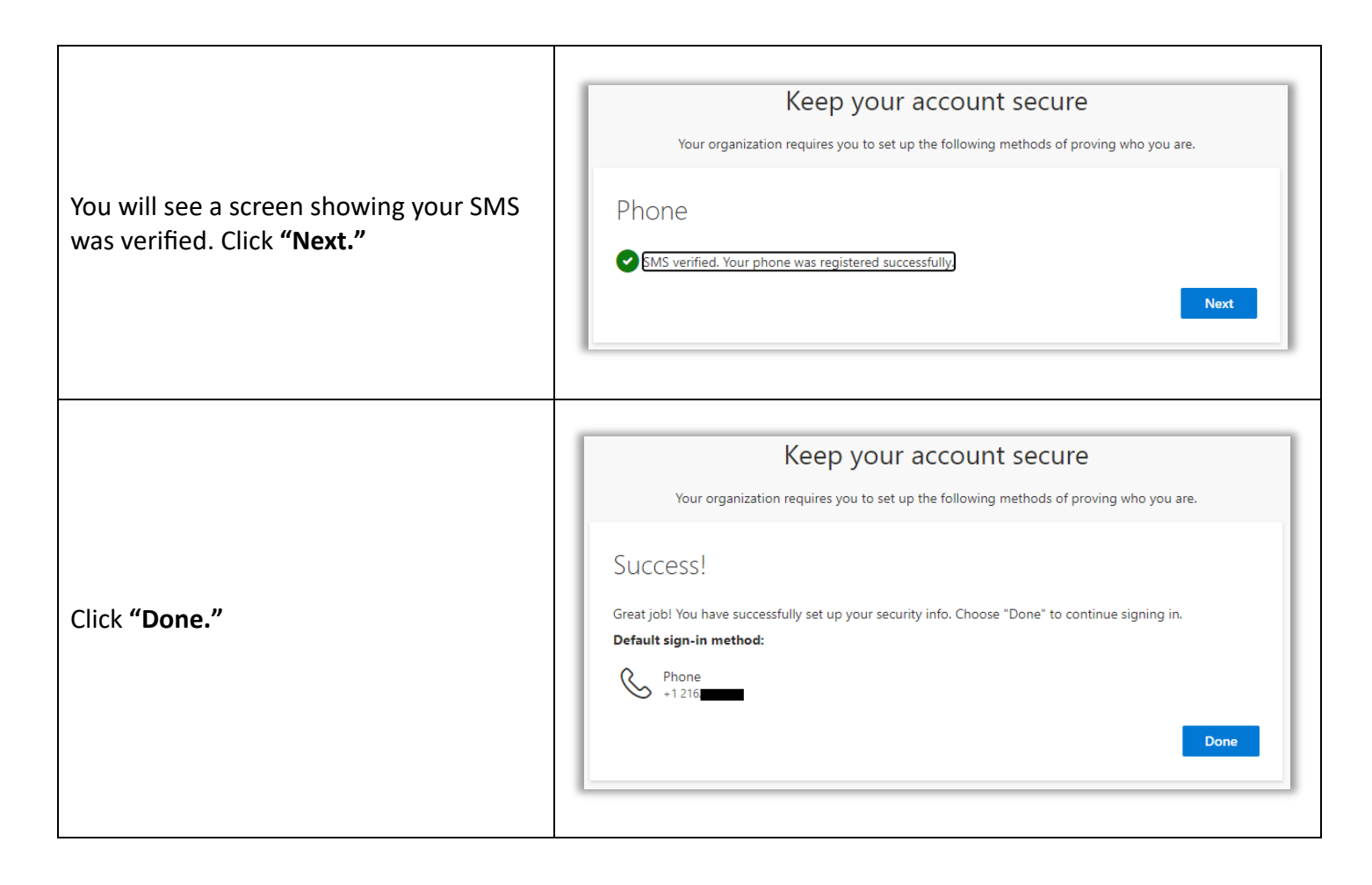

## **Add Addi�onal Enrollments (HIGHLY recommended)**

Adding additional enrollment methods gives you more flexibility in case one or more methods are unavailable. For example, if you do not have a phone signal or Wi-Fi, you can use the Microsoft Authenticator app time-based rotating code. Or if your phone breaks, you can use a home or work phone.

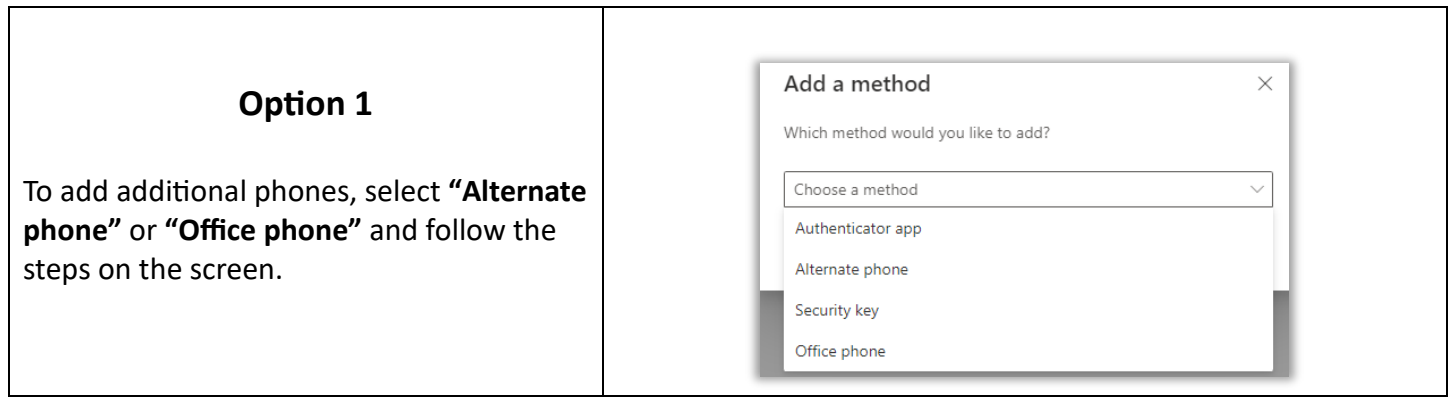

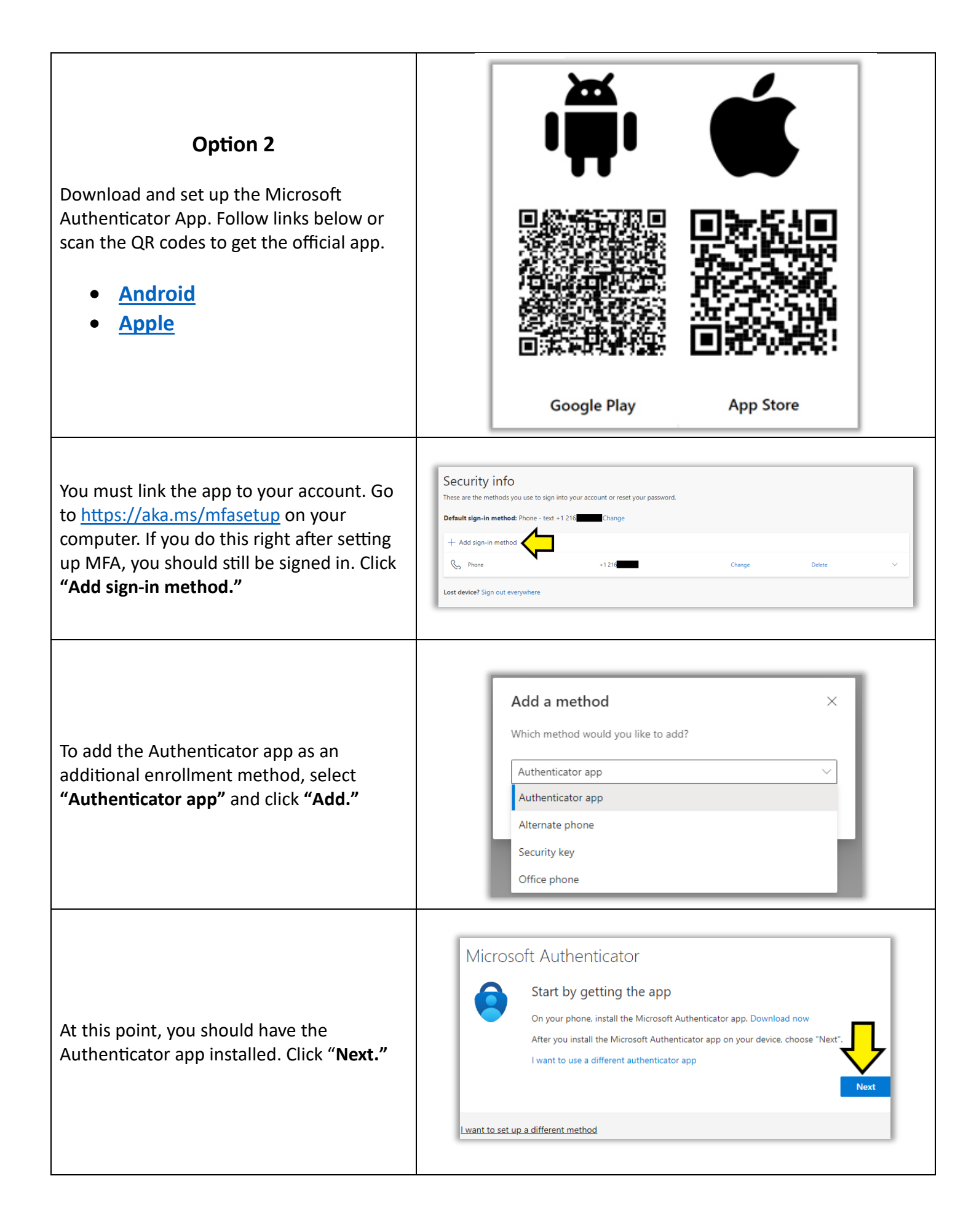

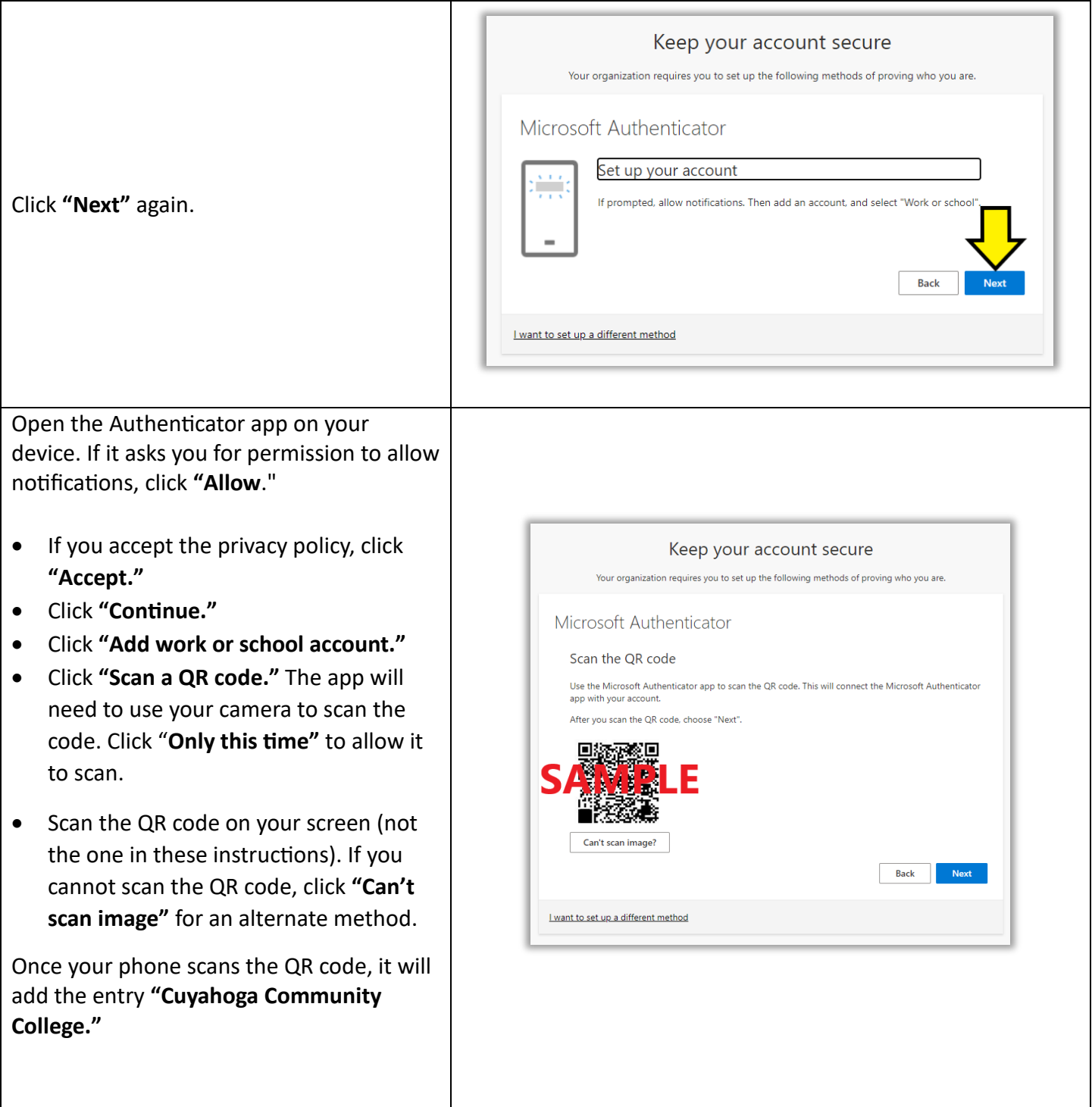

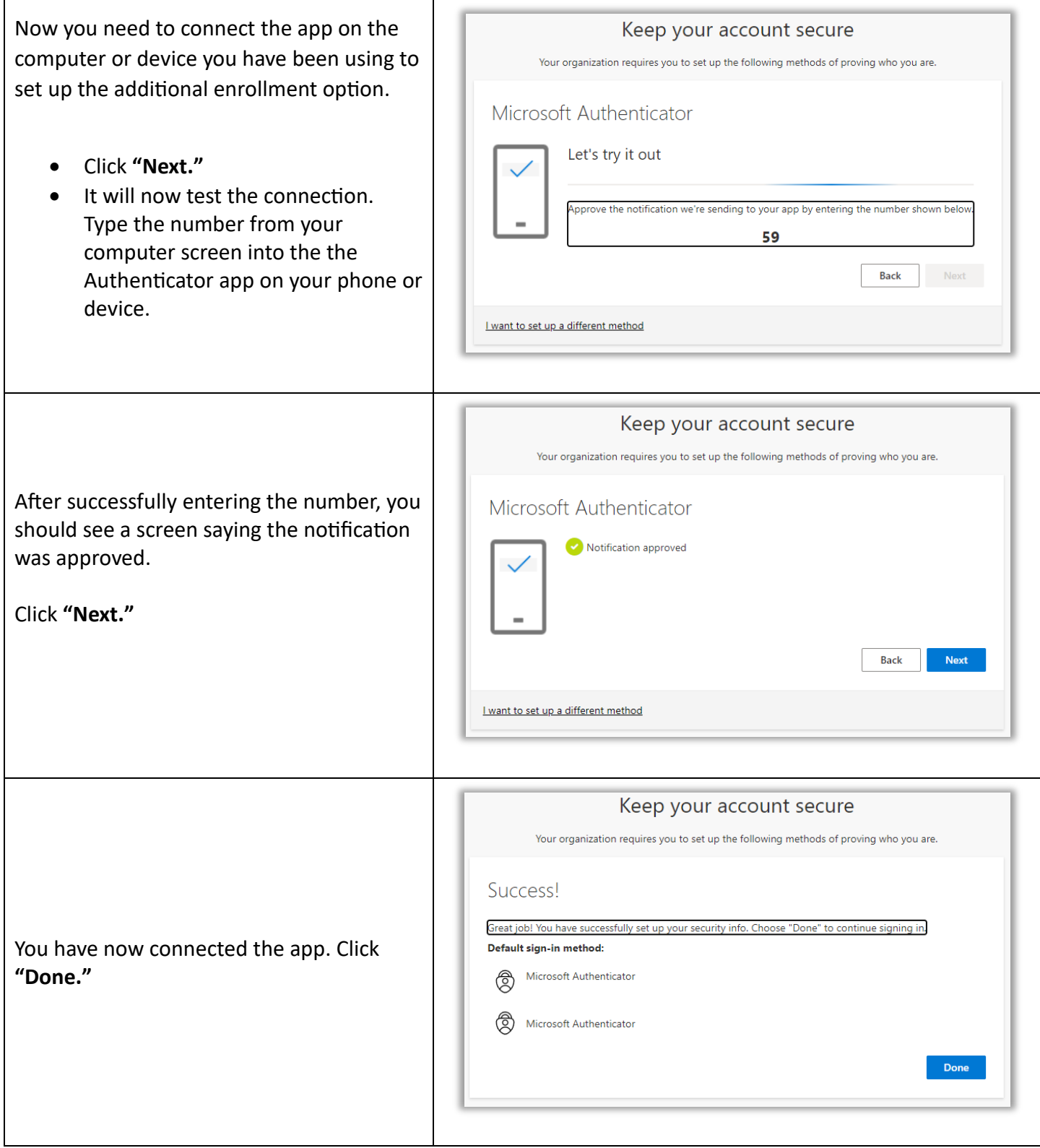

### **Optional Step: Change your default sign-in method**

This is optional. Your default sign-in method will be prompted when you log in. You can choose a different method, but the default will occur first.

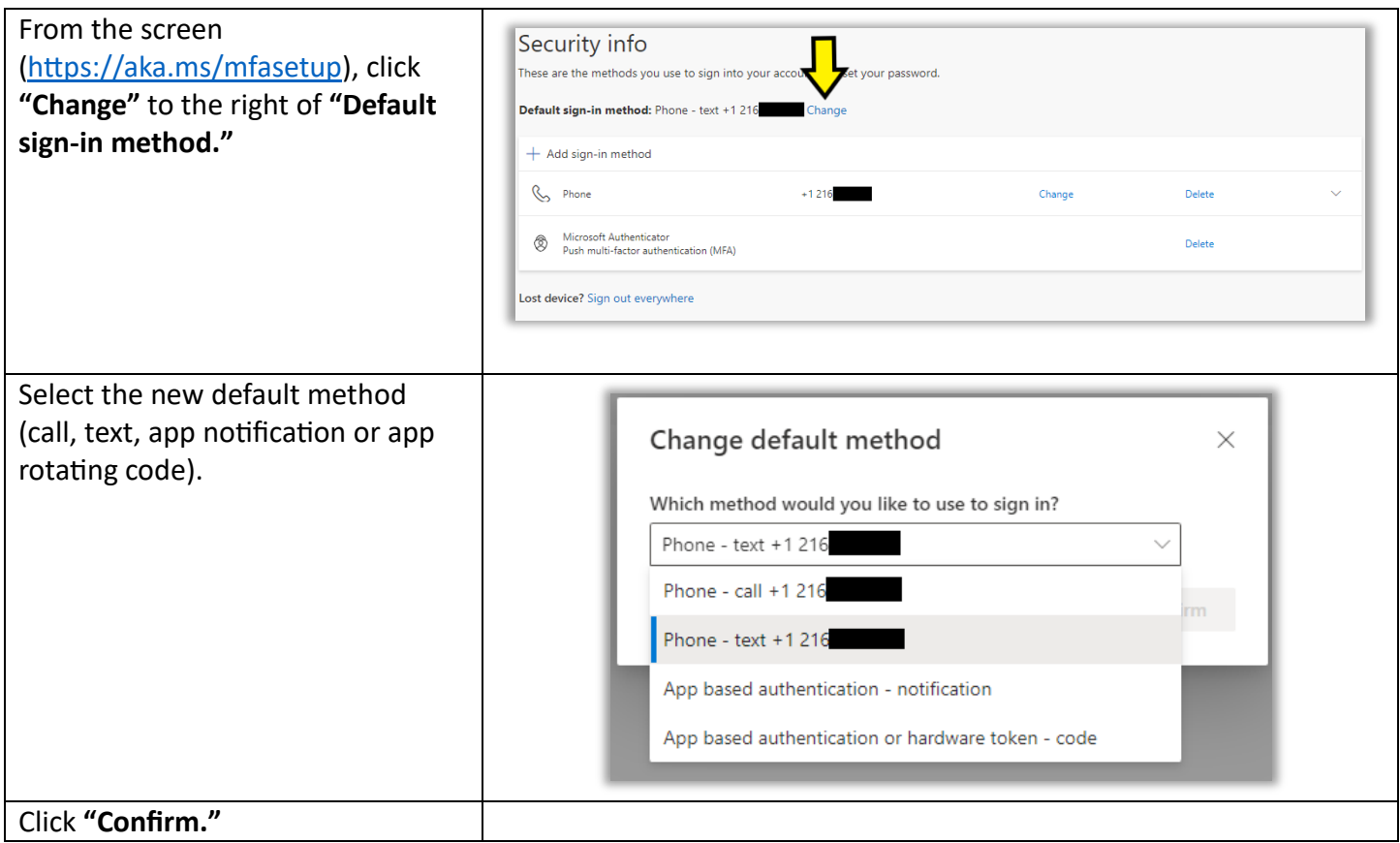